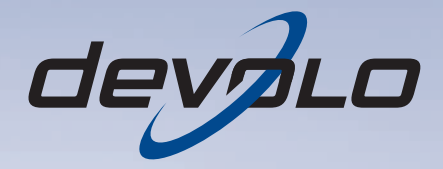

# dLAN<sup>®</sup> 200 AVplus

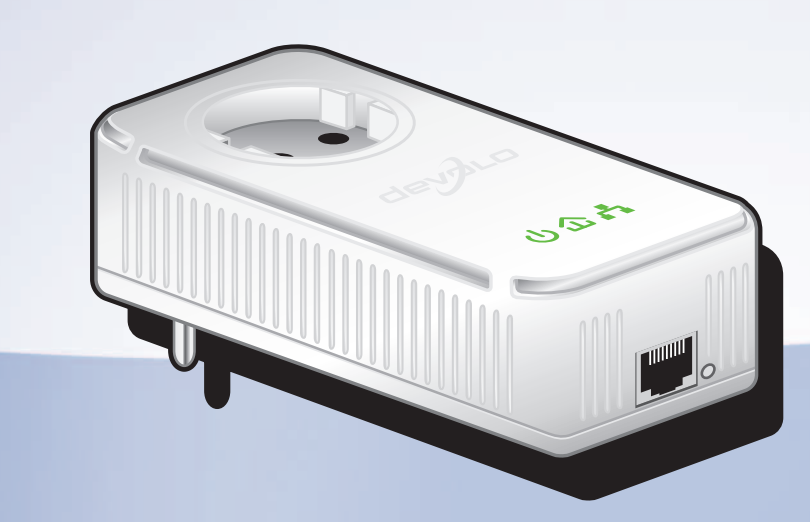

# devolo dLAN® 200 AVplus

#### © 2011 devolo AG Aachen (Deutschland)

Alle Angaben in dieser Dokumentation sind nach sorgfältiger Prüfung zusammengestellt worden, gelten jedoch nicht als Zusicherung von Produkteigenschaften. devolo haftet ausschließlich in dem Umfang, der in den Verkaufs- und Lieferbedingungen festgelegt ist.

Weitergabe und Vervielfältigung der zu diesem Produkt gehörenden Dokumentation und Software sowie die Verwendung ihres Inhalts sind nur mit schriftlicher Erlaubnis von devolo gestattet. Änderungen, die dem technischen Fortschritt dienen, bleiben vorbehalten.

#### Marken

HomePlug® ist eine eingetragene Marke der HomePlug Powerline Alliance.

Linux® ist eine eingetragene Marke von Linus Torvalds.

Ubuntu® ist eine eingetragene Marke von Canonical Ltd.

Mac<sup>®</sup> und Mac OS  $X^{\circledR}$  sind eingetragene Marken von Apple Computer, Inc.

Windows® und Microsoft® sind eingetragene Marken von Microsoft, Corp.

devolo, dLAN®, Vianect® sowie das devolo-Logo sind eingetragene Marken der devolo AG.

Alle übrigen verwendeten Namen und Bezeichnungen können Marken oder eingetragene Marken ihrer jeweiligen Eigentümer sein. devolo behält sich vor, die genannten Daten ohne Ankündigung zu ändern, und übernimmt keine Gewähr für technische Ungenauigkeiten und/oder Auslassungen.

#### devolo AG

Charlottenburger Allee 60 52068 AachenDeutschland**www.devolo.de**

Aachen, März 2011

# Inhaltsverzeichnis

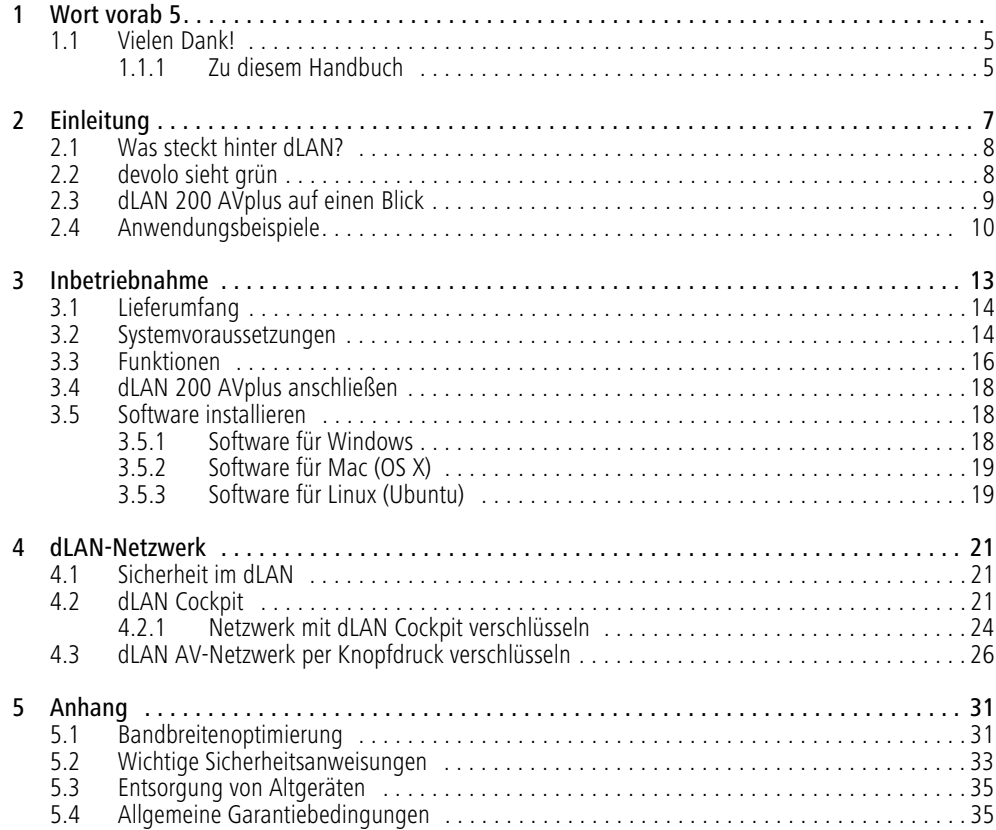

# <span id="page-5-0"></span>1 Wort vorab

# <span id="page-5-1"></span>1.1 Vielen Dank!

*Mit dem dLAN 200 AVplus bauen Sie mit wenigen Handgriffen Ihr eigenes Heimnetzwerk auf. Weil die* Daten mit Hilfe der cleveren dLAN-Technologie über die Stromleitungen des Hauses übertragen werden, brauchen Sie keine neuen Kabel verlegen. Sie müs*sen noch nicht einmal auf eine Steckdose verzichten, da der dLAN 200 AVplus einen Stromanschluss be*reitstellt, an den Sie Ihre Endgeräte oder Mehrfachsteckdosen wie gewohnt anschließen können. Der *integrierte Netzfilter verbessert bedeutend die Daten¸bertragung im Heimnetzwerk.*

*Mit der schnellen ‹bertragungsrate von bis zu 200 Mbit/s wird jede bandbreitenintensive Internet*anwendung zum echten Multimedia-Vergnügen. Die *integrierte "Quality of Service"-Funktion ermittelt den Bandbreitenbedarf, optimiert den Datenfluss* und sichert besonders bei Sprach- und Videoübertra*gungen eine exzellente Qualit‰t.*

*Zum Schutz Ihrer Daten aktivieren Sie beimdLAN 200 AVplus einfach und komfortabel per* Knopfdruck die sichere 128-bit "AES (Advanced En*cryption Standard)"-Verschl¸sselung. Auflerdem senkt der serienm‰flig vorhandene patentierte* *Stromsparmodus den Energieverbrauch des Ger‰tes automatisch um 80%.* 

### <span id="page-5-2"></span>1.1.1 Zu diesem Handbuch

Neben einer kleinen Einführung in die Themen "dLAN" sowie "Green-IT" in **Kapitel 2** erfahren Sie in **Kapitel 3**, wie Sie das dLAN 200 AVplus erfolgreich in Betrieb nehmen können. **Kapitel 4** beschreibt die Konfiguration Ihres dLAN AV-Netzes. Tipps zur Bandbreitenoptimierung, Hinweise zur Produktsicherheit und Umweltverträglichkeit des Gerätes sowie unsere Garantiebedingungen in **Kapitel 5** bilden den Abschluss des Handbuches.

#### Beschreibung der Symbole

匀

(O)

In diesem Abschnitt beschreiben wir kurz die Bedeutung der verwendeten Symbole.

*Sehr wichtiger Hinweis, dessen Nicht***beachtung zu Schäden führen kann.** 

### *Wichtiger Hinweis, dessen Beachtung empfehlenswert ist.*

*Zus‰tzliche Informationen und Tipps zu Hin*tergründen und zur Konfiguration Ihres Gerä*tes.*

Wenn Sie weitere Ideen oder Anregungen zu unseren Produkten haben, nehmen Sie bitte unter der E-Mail-Adresse dsupport@devolo.com Kontakt mit uns auf!

#### devolo im Internet

Weitergehende Informationen zu unseren Produkten finden Sie immer auch im Internet unterwww.devolo.de. Im Bereich **Service Center** lassen sich nicht nur Produktbeschreibungen und Dokumentationen, sondern auch aktualisierte Versionen der devolo-Software und der Firmware desGerätes herunterladen.

Besonders empfehlenswert sind auch die umfangreichen devolo-Fachbücher zum Thema "Heim-Netzwerk", in denen Sie viele interessante Hintergrundinformationen finden können. Diese stehen auf unserer Internetseite kostenfrei im Bereich**Info Center Bücher** zum Download bereit.

# <span id="page-7-0"></span>2 Einleitung

**dLAN** ist eine intelligente und sichere Technologie, mit der Sie einfach, schnell und preiswert ein Heimnetzwerk über das Stromnetz aufbauen, ohne erst eine teure und lästige Verkabelung durchführen zu müssen. Dabei müssen sich Leistungsdaten und Installationsaufwand nicht hinter den traditionellen Methoden verstecken. Ganz im Gegenteil: Mit dLAN erreichen Sie ähnliche Geschwindigkeiten wie mit anderen LAN-Technologien – aber die Installation ist im Handumdrehen erledigt!

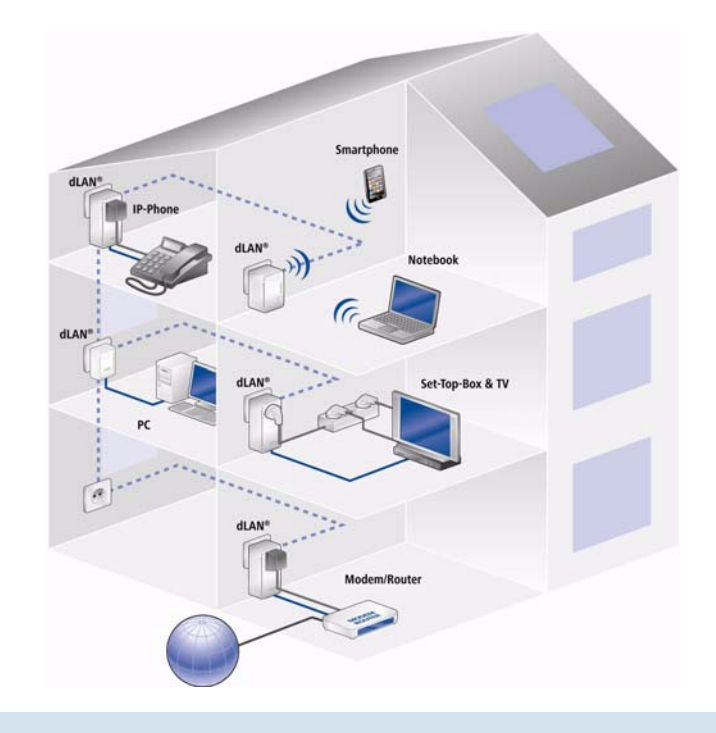

devolo dLAN 200 AVplus

# <span id="page-8-0"></span>2.1 Was steckt hinter dLAN?

<span id="page-8-2"></span>Beim dLAN (**d**irect **L**ocal **A**rea **N**etwork) wird das vorhandene Stromnetz zur Übertragung von Daten zwischen verschiedenen, über entsprechende Adapter miteinander verbundenen, Computern und anderen Netzwerkkomponenten genutzt. Sprichwörtlich jede Steckdose wird dadurch auch zur "Netzwerksteckdose". Zur Übermittlung werden die Daten umgewandelt ("moduliert") und als Signal über die Stromleitungen geschickt. Modernste Technik gewährleistet dabei, dass sich Strom- und Datennetz nicht gegenseitig stören. Dabei ist die Vernetzung über dLAN schnell und sicher. Die übertragenen Informationen werden mit einem Kennwort verschlüsselt, um das einfache Abhören durch Dritte zu verhindern.

# <span id="page-8-1"></span>2.2 devolo sieht grün

<span id="page-8-3"></span>Alle reden von Green-IT. devolo hat es einfach gemacht: Mit dem serienmäßigen Stromsparmodus seiner Heimnetzwerk-Adapter ist das Aachener Unternehmen vielen Wettbewerbern aus der IT-Branche weit voraus. Und das nicht erst, seit sich alle um Klimaerwärmung und Ressourcenknappheit sorgen.

Eine Bitkom-Studie hat es ermittelt: 41 Prozent derDeutschen achten mittlerweile auf den Energieverbrauch, wenn sie neue Hardware anschaffen. Auch bei devolo schauen die Entwickler schon seit langem genau darauf, wie viel Strom die dLAN-Adapter verbrauchen dürfen. Schließlich soll ein devolo Netzwerk per Steckdose nicht nur komfortabel sein, sondern auch möglichst wenig Energie benötigen – besonders dann, wenn es gerade nicht gebraucht wird.

<span id="page-8-4"></span>Dass man bei devolo der Forderung nach Energieeffizienz nachkommt, wird anhand des patentierten **Stromsparmodus** in den Geräten deutlich. **Er senkt den Energieverbrauch automatisch um mehr als 80 Prozent**, wenn die PCs im dLAN-Netzwerk oder verbundenes Equipment ausgeschaltet sind.

Der Stromsparmodus in den Adaptern ist nicht bloß ein Tribut an den **Umweltschutz**, sondern echter Service für die Kunden. Regelmäßig den Stand-by-Knopf an der Hardware zu drücken, das vergessen die meisten. **Mit der patentierten Technologie in devolo-Adaptern sparen Sie Strom, ohne etwas dafür tun zu müssen**. Und wenn der Energieverbrauch sinkt, dreht sich auch der Zähler langsamer – und jede Minute, in welcher sich der Adapter im Stromsparmodus befindet, spart bares Geld.

*Ein an den Computer angeschlossener dLAN-Adapter kann nur dann in den Stromsparmodus wechseln, wenn die Netzwerkkarte des ausgeschalteten Computers ebenfalls inaktiv ist. Verwenden Sie eine Netzwerkkarte, die trotz ausgeschaltetem Computer aktiv bleibt, empfehlen wir, den Computer ¸ber eine Mehrfachsteckdose mit Ein/Ausschalter mit dem Stromnetz zu verbinden, damit dieser als auch die eingebaute Netzwerkkarte stromlos sind.* 

# <span id="page-9-0"></span>2.3 dLAN 200 AVplus auf einen Blick

- Das dLAN 200 AVplus stellt schnell und einfach eine Netzwerkverbindung über das hausinterne Stromnetz her.
- Einfache Plug-and-Play-Verbindung zwischen Router, Computer und anderen netzwerkfähigen Geräten – einstecken und loslegen!
- Dank der integrierten Steckdose können weitere Endgeräte oder Mehrfachsteckdosen an den Adapter angeschlossen werden; wie an eine normale Wandsteckdose – kein Stromanschluss geht verloren.
- $\bullet$  Der integrierte Netzfilter verbessert entscheidend die Datenübertragung im Heimnetzwerk.
- $\bullet$ Dank der "Quality of Service"-Funktion und Übertragungsraten von bis zu 200 Mbit/s sind Anwendungen, die höchste Anforderungen an die Datenübertragung haben, möglich. Die automatische Datenpriorisierung sorgt für eine störungsfreie Wiedergabe von Sprach- und Videodaten.
- $\bullet$  Einfache Datenverschlüsselung per Knopfdruck oder per dLAN Cockpit.
- $\bullet$  Der patentierte Stromsparmodus senkt den Energieverbrauch automatisch um 80%.
- $\bullet$ Kompatibel zu allen devolo dLAN AV-Adaptern.
- $\bullet$  Hohe Datenreichweite von 300 Metern zwischen den Adaptern und zuverlässige Netzwerkgeschwindigkeit für den Aufbau eines Heimnetzwerkes.

# <span id="page-10-0"></span>2.4 Anwendungsbeispiele

Internet-Einzelplatzlösung (Abb. 1)

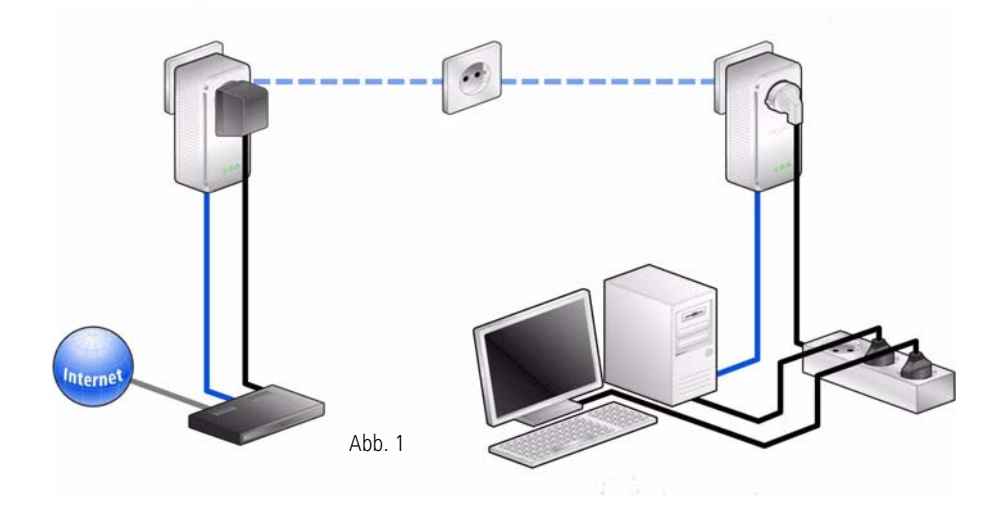

### Vernetzung von zwei Computern (Abb.2)

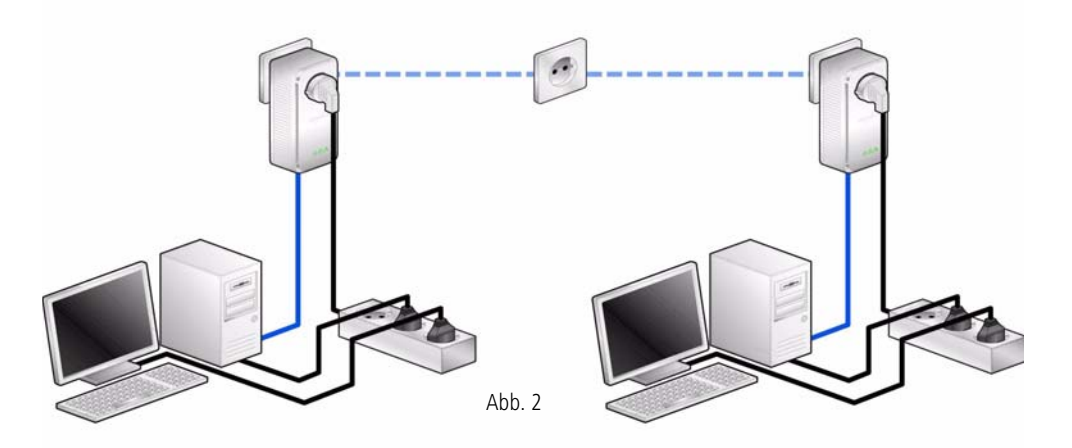

Internet-Mehrplatzlösung (Abb. 3)

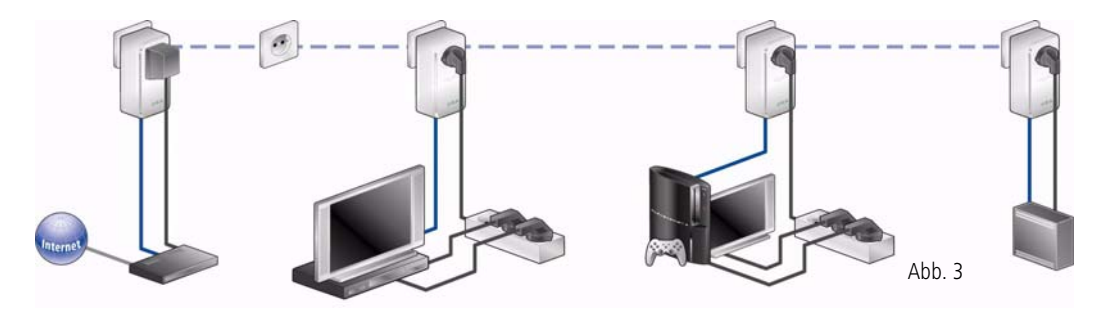

# <span id="page-13-0"></span>3 Inbetriebnahme

In diesem Kapitel erfahren Sie alles Wissenswerte zur Inbetriebnahme Ihres dLAN 200 AVplus. Wir beschrei-

ben Funktionen sowie den Anschluss desdLAN 200 AVplus. Des Weiteren stellen wir Ihnen die mitgelieferte devolo-Software kurz vor und führen Sie anschließend durch deren Installation.

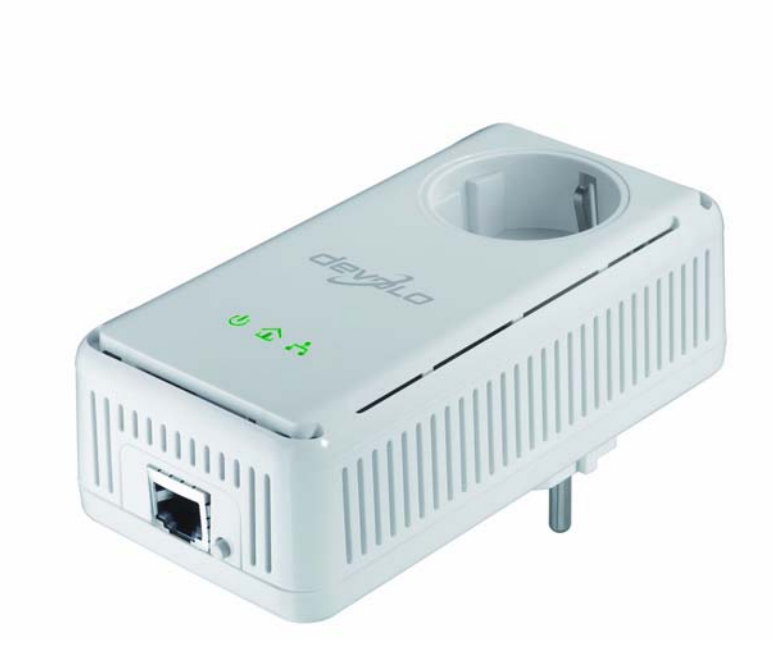

# <span id="page-14-2"></span><span id="page-14-0"></span>3.1 Lieferumfang

Bevor Sie mit der Inbetriebnahme IhresdLAN 200 AVplus beginnen, vergewissern Sie sich bitte, dass Ihre Lieferung vollständig ist:

### **Single Kit**:

- $\bigcirc$  dLAN 200 AVplus
- Netzwerkkabel
- $\circ$ gedruckte Installationsanleitung
- CD mit Software und Online-Dokumentation

#### oder

#### $\bullet$ **Starter Kit**:

- O Zwei dLAN 200 AVplus
- $\bigcirc$ Zwei Netzwerkkabel
- $\bigcirc$ gedruckte Installationsanleitung
- $\bigcap$ CD mit Software und Online-Dokumentation

#### oder

#### 0 **Network Kit**:

- O Drei dLAN 200 AVplus
- $\bigcap$ Drei Netzwerkkabel
- $\circ$ gedruckte Installationsanleitung
- CD mit Software und Online-Dokumentation

devolo behält sich das Recht vor, Änderungen im Lieferumfang ohne Vorankündigung vorzunehmen.

# <span id="page-14-3"></span><span id="page-14-1"></span>3.2 Systemvoraussetzungen

 $\bullet$  **Betriebssysteme**: Windows XP (32 bit), Windows Vista Home Premium (32 bit/64 bit), Windows 7 Home Premium (32 bit/64 bit), Linux (Ubuntu), Mac (OS X) und alle netzwerkfähigen Betriebssysteme

#### $\bullet$ **Netzwerkanschluss**

 $(0)$ 

*Beachten Sie, dass Ihr Computer bzw. das je*weilige Gerät über eine Netzwerkkarte bzw. *einen Netzwerkadapter mit Netzwerkschnitt*stelle verfügen muss.

*Beachten Sie, dass dLAN-Ger‰te wie devolo dLAN duo (14 Mbit/s) und devolo dLAN Highspeed Ethernet II (85 Mbit/s) mit dLAN AV-Ger‰ten (200 Mbit/s bzw. 500 Mbit/s) im gleichen Stromnetz ohne gegenseitige Stˆrungen betrieben werden, aber nicht direkt miteinander kommunizieren kˆnnen. Zum Aufbau einesdLAN AV-Netzwerkes benˆtigen Sie demnach zwei dLAN AV-Ger‰te(200 Mbit/s bzw. 500 Mbit/s). Mehr* Wissenswertes über dLAN bzw. *dLAN AV finden Sie auf unserer Internetseite* www.devolo.de *im Bereich Service Center.*

## <span id="page-16-0"></span>3.3 Funktionen

Das dLAN 200 AVplus besitzt 3 Kontroll-Leuchten (LEDs) sowie einen Netzwerkanschluss und den Verschlüsselungsknopf.

### Power

Leuchtet **grün**, wenn das dLAN 200 AVplus betriebsbereit ist; blinkt **grün**, wenn das dLAN 200 AVplus sich im Stand-by-Betrieb befindet.

### dLAN

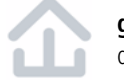

**grün**: Die Netzwerkverbindung eignet sich für HD-Video-Streaming; blinkt bei Datenübertragung.

**orange**: Die Netzwerkverbindung eignet sich für SD-Video-Streaming und Online-Gaming; blinkt bei Datenübertragung.

**rot**: Die Netzwerkverbindung eignet sich für einfachen Datentransfer sowie Internetzugang; blinkt bei Datenübertragung.

### Ethernet

**grün**: Es besteht eine Verbindung zum Ethernet-Netz; blinkt bei Datenübertragung.

#### <span id="page-16-3"></span>Netzwerkanschluss

<span id="page-16-2"></span>Hier verbinden Sie das dLAN 200 AVplus über das mitgelieferte Netzwerkkabel mit einem Computer oder einem anderen Netzwerkgerät.

#### <span id="page-16-4"></span>Verschlüsselungsknopf

Datenverschlüsselung per Knopfdruck; zur Funktionsweise des Verschlüsselungsknopfes lesen Sie im Kapitel **4.3 dLAN [AV-Netzwerk per Knopfdruck ver](#page-26-1)[schlüsseln](#page-26-1)** weiter.

#### <span id="page-16-1"></span>Integrierte Steckdose

Wenn Sie weitere Netzwerkgeräte mittels Mehrfachsteckdose anschließen, stecken Sie diese Mehrfachsteckdose in die Steckdose des dLAN 200 AVplus. Der hier integrierte Netzfilter beseitigt evtl. Rauschen der angeschlossenen Geräte und verbessert entscheidend die Datenübertragung im Heimnetzwerk.

*Beachten Sie, dass alle dLAN AV-Ger‰* te, die Ihrem Netzwerk hinzugefügt *werden sollen, auch an das Stromnetz angeschlossen sind. Ein dLAN AV-Ger‰t wechselt nach kurzer Zeit in denStand-by-Betrieb, wenn kein eingeschaltetes Netzwerkger‰t (z. B. Computer) an der Netzwerkschnittstelle angeschlossen ist. Im Stand-by-Betrieb ist das dLAN AV-Gerät über das Stromnetz nicht erreichbar. Sobald das ander Netzwerkschnittstelle angeschlossene Netzwerkger‰t (z. B. Computer) wieder eingeschaltet ist, ist Ihr dLAN AV-Ger‰t auch wieder ¸ber dasStromnetz erreichbar.* 

# <span id="page-18-0"></span>3.4 dLAN 200 AVplus anschließen

In diesem Abschnitt zeigen wir Ihnen, wie Sie das dLAN 200 AVplus an einen Computer oder an ein anderes Netzwerkgerät anschließen.

- Schließen Sie das dLAN 200 AVplus über das beiliegende Netzwerkkabel an einen Netzwerkanschluss Ihres eingeschalteten Computers oder an ein anderes Netzwerkgerät an.
- Stecken Sie das dLAN 200 AVplus in eine verfügbare Steckdose.
- *Weitere, mittels Mehrfachsteckdose ange-* $(0)$ *schlossene Netzwerkger‰te werden mit dem Stromnetz verbunden, indem Sie diese Mehrfachsteckdose in die integrierte Steckdose des dLAN 200 AVplus stecken.*
- Nachdem Sie mindestens zwei dLAN 200 AVplus-Adapter wie gerade beschrieben angeschlossen haben, ist Ihr dLAN AV-Netzwerk bereits eingerichtet. Um Ihr dLAN AV-Netzwerk noch zusichern, fahren Sie mit der Konfiguration Ihres Netzwerkes fort. Lesen Sie dazu im Kapitel **[4](#page-21-3) [dLAN-Netzwerk](#page-21-3)** weiter.

# <span id="page-18-1"></span>3.5 Software installieren

### <span id="page-18-3"></span><span id="page-18-2"></span>3.5.1 Software für Windows

 $\circ$  $\circledv$ 

Mit Hilfe des Installationsassistenten installieren Siedie folgende Software für den Betrieb des Adapters unter dem Windows-Betriebssystem:

devolo **dLAN Cockpit** findet alle erreichbaren dLAN-Adapter in Ihrem dLAN AV-Netzwerk, zeigt Informationen zu diesen Geräten an und verschlüsselt IhrdLAN AV-Netzwerk individuell.

Um die Software zu installieren, legen Sie die mitgelieferte CD-ROM in das CD-Laufwerk Ihres Computers.

> *Falls auf Ihrem Computer Autoplay aktiviert ist, startet die Installation automatisch. Öffnen Sie ansonsten das Verzeichnis mit demWindows Explorer, indem Sie mit der rechten Maustaste auf* **Start** *(bzw.* **Windows-Logo***) klicken und im Kontextmen¸ den Eintrag* **Explorer** *ausw‰hlen. Starten Sie dann den Installationsassistenten manuell.*

Sie können während des Installationsvorgangs entscheiden, ob Sie alle Software-Komponenten (**Standardinstallation**), oder nur einige davon (**Benutzerdefinierte Installation**), installieren möchten.

*Um die Funktionsweise Ihrer Ger‰te optimal*  $(0)$ *auszunutzen, empfehlen wir die vollst‰ndige Installation aller Anwendungen.* 

Über eine weitere Option lässt sich festlegen, ob Informationen über die bei Ihnen erzieltenÜbertragungsleistungen der dLAN-Adapter an devolo übermittelt werden dürfen. Die an devoloübermittelten Daten umfassen Performance-Werte derdLAN-Geräte. Die Informationen werden anonymisiert und ausschließlich statistisch ausgewertet. Sie helfen uns durch die Übermittlung, unsere Produkte weiter zu verbessern. Sie finden die installierten Software-Anwendungen in der Programmgruppe **Start Alle Programme devolo**.

### <span id="page-19-3"></span><span id="page-19-0"></span>3.5.2 Software für Mac (OS X)

Im Verzeichnis **software mac** finden Sie die dLAN-Konfigurationssoftware.

### <span id="page-19-2"></span><span id="page-19-1"></span>3.5.3 Software für Linux (Ubuntu)

Im Verzeichnis **software linux** finden Sie die dLAN-Konfigurationssoftware.

# <span id="page-21-3"></span><span id="page-21-0"></span>4 dLAN-Netzwerk

# <span id="page-21-1"></span>4.1 Sicherheit im dLAN

Bevor Sie den dLAN 200 AVplus in Ihrem dLAN AV-Netzwerk einsetzen können, müssen Sie ihn zunächst mit anderen dLAN AV-Geräten zu einem Heimnetzwerkverbinden. Zwei spezifische Informationen sind dazu von besonderer Bedeutung:

- Die gemeinsame Verwendung des dLAN-Kennwortes dient der Zugangskontrolle; es entsteht ein abgegrenztes dLAN-Netz.
- Die gemeinsame Verwendung des dLAN-Kennwortes dient der Verschlüsselung des Netzwerkes, und damit der Abhörsicherheit, der übermittelten Daten.

Das dLAN-Kennwort kann automatisch per **Verschlüsselungsknopf** oder händisch mit Hilfe des Programmes **dLAN Cockpit** festgelegt werden. Beachten Sie den folgenden Grundsatz bei der Wahl der Verschlüsselungsmethode:

<span id="page-21-4"></span> In dLAN AV-Netzwerken, in denen **alle zugehörigen dLAN AV-Geräte mit einem Verschlüsselungsknopf** ausgestattet sind, funktioniert die individuelle Datenverschlüsselung einfach per **Knopfdruck**.

 In dLAN AV-Netzwerken, in denen Geräte **mit und ohne Verschlüsselungsknopf** miteinander kombiniert werden, **muss** mit **dLAN Cockpit** verschlüsselt werden.

# <span id="page-21-2"></span>4.2 dLAN Cockpit

<span id="page-21-5"></span>devolo **dLAN Cockpit** ist ein Überwachungs- und Verschlüsselungsprogramm, das alle erreichbaren dLAN AV-Geräte in Ihrem Heimnetzwerk aufspürt und diese zu einem sicheren Netzwerk zusammenfügt. dLAN Cockpit ist wegen seines grafisch logischen Aufbaus einfach und intuitiv zu bedienen. Sie findendas Programm nach der Installation der devolo-Software in der Programmgruppe **Start Alle Programme devolo**.

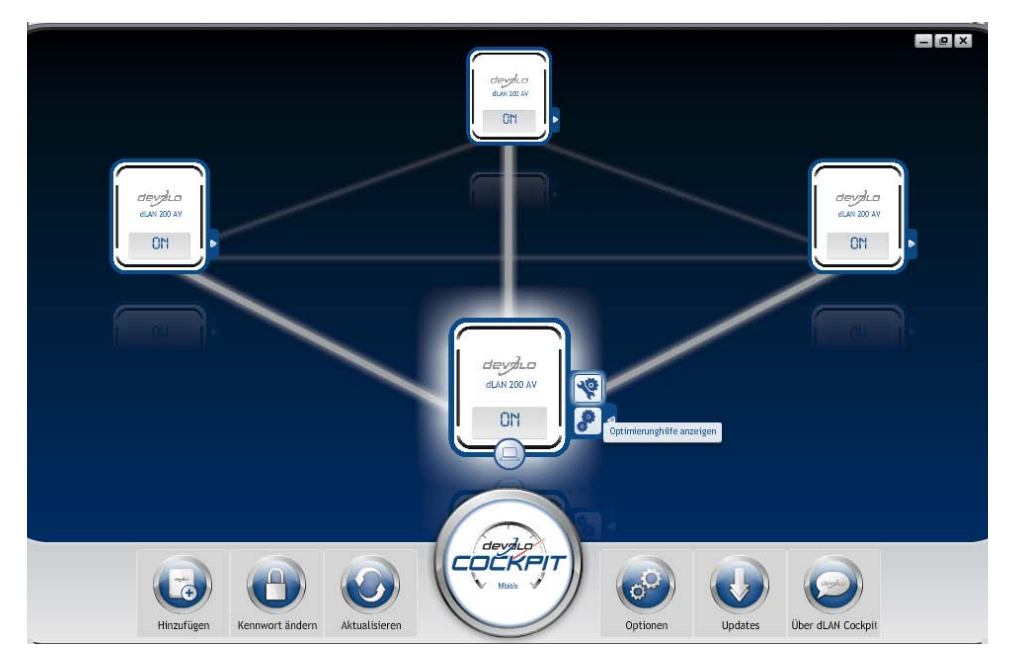

Nach dem Start von dLAN Cockpit erscheinen alle in Ihrem Heimnetzwerk erreichbaren dLAN-Geräte. Dies kann einen Augenblick dauern.

Alle im Netzwerk gefundenen Adapter erscheinen per Adaptersymbol mit entsprechendem Produktnamen. Der mit nebenstehendem Symbol gekennzeichnete Adapter in der Mitte des dLAN-Netzwerkes symbolisiert Ihr lokal angeschlossenes Gerät. Haben Sie mehrere dLAN-Geräte lokal angeschlossen, können Sie zwischen diesen hin- und herspringen. Per Mausklick auf ein Adaptersymbol wird das entsprechende dLAN AV-Gerät aktiviert und hervorgehoben dargestellt.

Die farbigen Verbindungslinien der Adapter verdeutlichen die aktuelle Übertragungsqualität:

- **grün**: Die Netzwerkverbindung eignet sich für HD-Video-Streaming.
- **orange**: Die Netzwerkverbindung eignet sich für SD-Video-Streaming und Online-Gaming.
- **rot**: Die Netzwerkverbindung eignet sich für einfachen Datentransfer sowie Internetzugang.

Findet tatsächlich Datenübertragung von einem zum anderen Gerät statt, wird die Datenrate auf dem jeweils hervorgehobenen Adapter angezeigt.

#### Einstellungen und Funktionen

Einstellungen zum jeweiligen hervorgehobenen Gerät bzw. zum Netzwerk können Sie

- über die am unteren Bildrand liegenden Schaltflächen
- $\bullet$  als auch über an jedem Adapter seitlich angeordneten Karteireiter vornehmen.

Mit der Schaltfläche **Aktualisieren** bringen Sie die Ansicht gefundener Geräte (falls nicht automatisch geschehen) immer auf den aktuellen Stand.

Über die Schaltfläche **Optionen** oder den entsprechenden Karteireiter des jeweiligen Adapters, erfahren Sie Geräte-Informationen wie z. B. die verwendeteteFirmware-Version und die individuelle Mac-Adresse.

Optionen wie einen **Zusatznamen** vergeben, das jeweilige Gerät auf die Einstellungen des **Auslieferungszustandes** zurücksetzen oder ein **Gerät** aus dem bestehenden dLAN-Netzwerk **entfernen**, sind gegeben.

#### *Die oben genannten Einstellungsoptionen variieren je nach Funktion und Ausstattung Ihres Ger‰tes.*

Ob Informationen zu den Übertragungsleistungen Ihrer dLAN-Adapter an devolo übertragen werden sollen, können Sie ebenfalls auswählen.

*Die an devolo ¸bermittelten Daten umfassen*Performance-Werte der dLAN-Geräte. Die In*formationen werden anonymisiert und ausschliefllich statistisch ausgewertet. Sie helfen uns durch die ‹bermittlung, unsere Produkte weiter zu verbessern.*

CO.

Die **Optimierungshilfe** enthält Installationshinweise sowie Informationen darüber, wie Sie Ihre Geräte optimal miteinander verbinden.

# <span id="page-24-0"></span>4.2.1 Netzwerk mit dLAN Cockpit ver- schlüsseln

Wenn Sie dLAN AV-Geräte **ohne Verschlüsselungsknopf** einsetzen, kann die Datenverschlüsselung nur über **dLAN Cockpit** erfolgen.

<span id="page-24-1"></span>*Notieren Sie vor dem Vernetzungsvor*gang die Security-IDs aller dLAN AV-*Adapter. Diese eindeutige Kennung jedes dLAN-Ger‰tes finden Sie auf demEtikett des Geh‰uses. Sie besteht aus 4x 4 Buchstaben, die durch Bindestriche voneinander abgetrennt sind (z. B. ANJR-KMOR-KSHT-QRUV). Sorgen Sie auch daf¸r, dass alle dLAN-Adapter mit dem Stromnetz und ggf. auch mit dem Computer bzw. den entsprechenden Netzwerkkomponenten verbunden sind.*

#### Lokalen Adapter suchen

Nachdem dLAN Cockpit gestartet ist, wird zunächst der direkt mit Ihrem Computer verbundene dLAN-Adapter gesucht.

#### Adapter hinzufügen

Fügen Sie nun alle gewünschten dLAN-Geräte Ihrem dLAN-Netzwerk hinzu, indem Sie die Schaltfläche **Hinzufügen** wählen. Dazu benötigen Sie den **16 stelligen Sicherheitscode (Security-IDs)** der Adapter, den Sie auf einem Etikett auf dem Gehäuse finden. Geben Sie diese nun in das Feld **Security-ID** ein und bestätigen mit **OK**. Ist eine Security-ID korrekt und das Gerät im dLAN-Netzwerk erreichbar, wird es Ihrem Netzwerk konfigurierter Adapter hinzugefügt und im Programm auch dargestellt.

#### Netzwerkkennwort eingeben

Nachdem Sie nun alle gewünschten dLAN-Geräte Ihrem dLAN-Netzwerk hinzugefügt haben, wählen Sie die Schaltfläche **Kennwort ändern**, um ein gemeinsames Netzwerkkennwort zu vergeben, das für alle registrierten Adapter in Ihrem persönlichen Heimnetzwerk gelten soll.

<span id="page-25-1"></span><span id="page-25-0"></span>Sie haben dabei die Wahl zwischen einem eigenen Kennwort, einem Zufallskennwort und dem Standardkennwort. Um ein eigenes Kennwort mit mindestens acht Zeichen Länge festzulegen, geben Sie dieses in das Textfeld **Netzwerkkennwort** (min. 8 Zeichen) ein. Alternativ können Sie mit der Taste **SicheresKennwort generieren** ein zufällig gewähltes, sehr sicheres Kennwort automatisch bestimmen und zuweisen lassen. Über die Taste **Auslieferungskennwort** wird der dLAN-Adapter auf das Standardkennwort zurückgesetzt. Normalerweise wird die Darstellung des Kennwortes aus Sicherheitsgründen verborgen. Durch Aktivierung der Option **Zeichen anzeigen** wird das aktuelle Kennwort im Textfeld lesbar dargestellt.

*Das Standardkennwort im Auslieferungszustand lautet* **HomePlugAV***. Durch die spezifische Vergabe eines* Kennwortes für einen einzelnen Adap*ter kˆnnen Sie diesen aus dem ¸brigen dLAN-Netzwerk ausschlieflen.*

<span id="page-25-3"></span><span id="page-25-2"></span>Wird **dLAN Cockpit** nach der erfolgreichen Erstinstallation später erneut aufgerufen, beispielsweise um einen **neuen Adapter** in das Netzwerk zu **integrieren**, erinnert sich die Anwendung an die bereits früher eingegebenen Geräte. Erfassen Sie das neue Gerät wie im Abschnitt **Adapter hinzufügen** beschrieben. Das **aktuelle Netzwerkkennwort** wird dem neu hinzugefügtem Gerät **automatisch** zugewiesen.

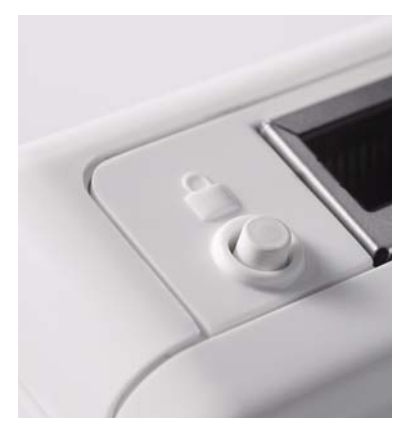

# <span id="page-26-1"></span><span id="page-26-0"></span>4.3 dLAN AV-Netzwerk per Knopfdruck verschlüsseln

Zur Verschlüsselung eines dLAN AV-Netzwerkes, in dem alle zugehörigen Geräte mit Verschlüsselungsknopf ausgestattet sind, bedienen Sie sich einfach des am Gerät befindlichen Verschlüsselungsknopfes. Durch Drücken dieses Knopfes wird Ihr dLAN AV-Netzwerk mittels eines Zufallskennwortes gesichert.

### *Im Stand-by-Betrieb ist keine Konfiguration mˆglich.*

Im Folgenden beschreiben wir anhand möglicher Netzwerkszenarien die genauen Vorgehensweisen:

#### Verschlüsseln eines neuen dLAN AV-Netzwerkes mit zwei dLAN 200 AVplus-Adaptern (Abb. 4)

Nachdem Sie beide dLAN 200 AVplus-Adapter erfolgreich angeschlossen haben, drücken Sie – **innerhalb von 2 Minuten** – jeden Verschlüsselungsknopf **1 Sekunde**.

Fertig! Ihr dLAN AV-Netzwerk ist nun vor unbefugtem Zugriff geschützt.

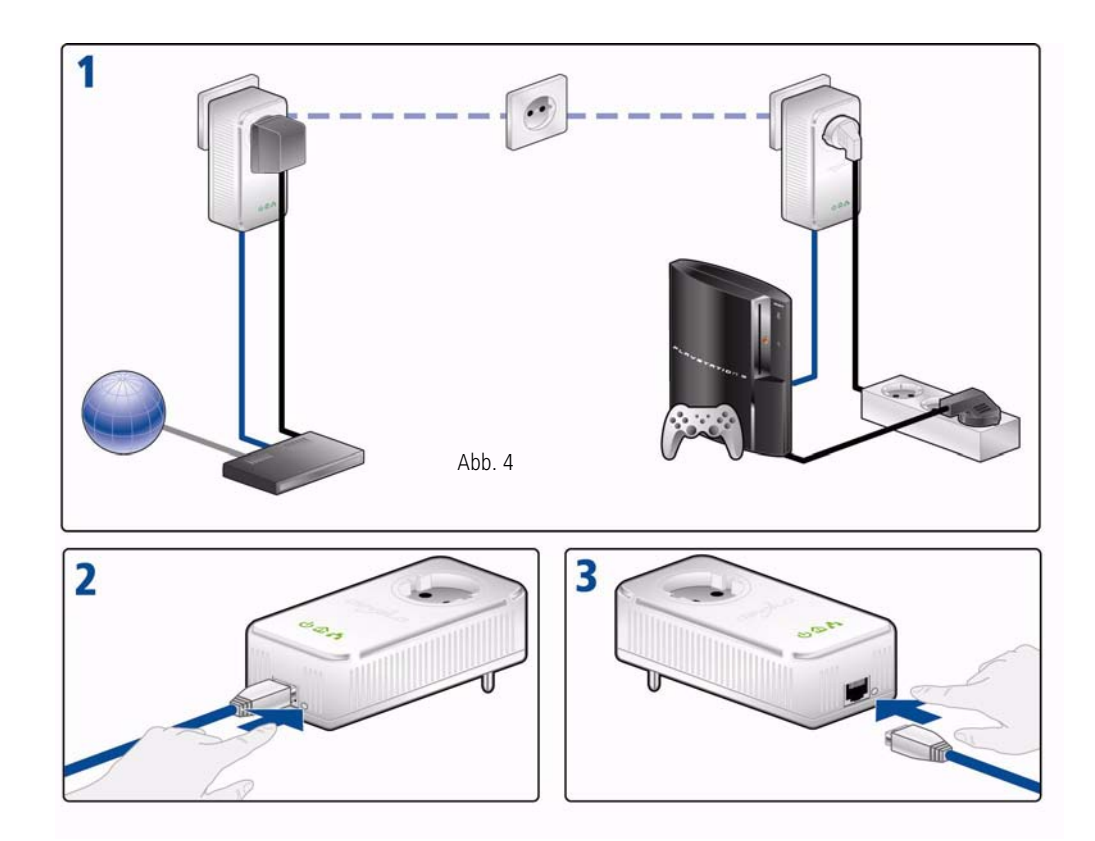

#### Bestehendes dLAN AV-Netzwerk erweitern durch ein neues dLAN 200 AVplus (Abb. 5)

Ist Ihr bestehendes dLAN AV-Netzwerk bereits mit Hilfedes Verschlüsselungsknopf gesichert, können Sie auch auf die gleiche Weise fortfahren, um weitere Adapter zu integrieren. Nachdem Sie das neue dLAN 200 AVplus erfolgreich angeschlossen haben, drücken Sie – **innerhalb von 2 Minuten** – zuerst den Verschlüsselungsknopf (**1 Sekunde**) eines Adapters aus Ihrem bestehenden Netzwerk und anschließendden Verschlüsselungsknopf (**1 Sekunde**) des neuen dLAN 200 AVplus.

Fertig! Das neue dLAN 200 AVplus ist in Ihr Netzwerk eingebunden. Um weitere Adapter in Ihr Netzwerk einzubinden, verfahren Sie wie gerade beschrieben.

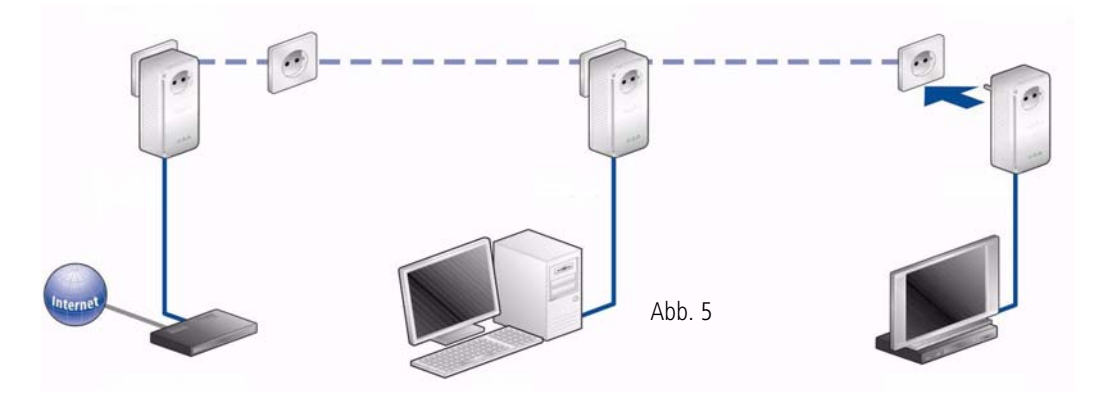

#### dLAN 200 AVplus aus einem Netzwerk entfernen (Abb. 6)

Um ein dLAN 200 AVplus aus einem bestehenden Netzwerk zu entfernen, drücken Sie **mindestens 10 Sekunden** den Verschlüsselungsknopf des entsprechenden Adapters. Dieses Gerät erhält ein neues Zufallskennwort und ist damit aus Ihrem Netzwerkausgeschlossen. Um es anschließend in ein anderes dLAN AV-Netzwerk einzubinden, verfahren Sie wie oben beschrieben, je nachdem ob Sie ein neues Netz werk aufsetzen oder ein bestehendes erweitern möchten.

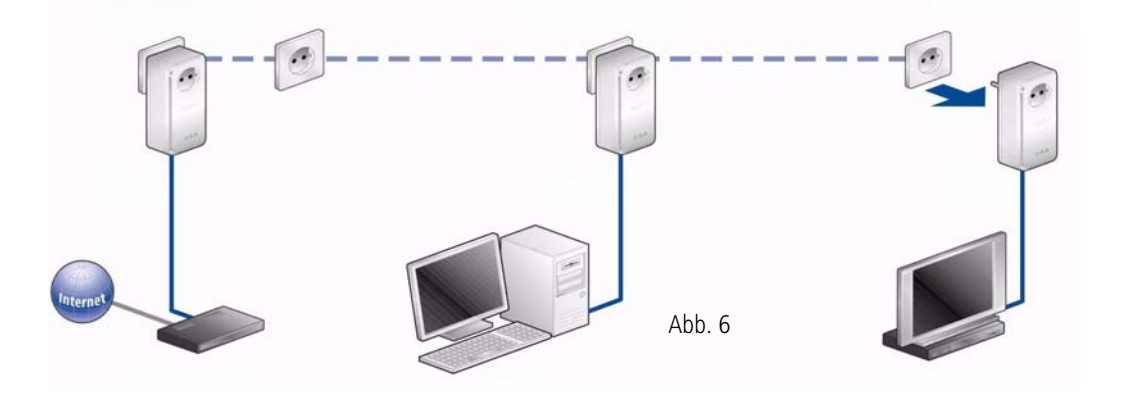

# <span id="page-31-0"></span>5 Anhang

 $(0)$ 

**Den zulässigen Spannungsbereich für** den Betrieb des Gerätes sowie die Lei*stungsaufnahme entnehmen Sie bitte* dem Etikett auf der Rückseite des Ge*r‰tes.* 

*Die CE-Erkl‰rung zu diesem Produkt finden Sie auf der beiliegenden Produkt-CD unter* **CE***. Weitere technische Angaben stehen im* *Download-Bereich unter* **www.devolo.de** *zur Verfüqunq.* 

# <span id="page-31-2"></span><span id="page-31-1"></span>5.1 Bandbreitenoptimierung

Um die Übertragungsleistung im Netzwerk entscheidend zu verbessern, empfehlen wir die folgenden "Anschlussregeln" zu beachten:

● Stecken Sie das Gerät direkt in eine Wandsteckdose, vermeiden Sie eine Mehrfachsteckdose. (Abb. 7)

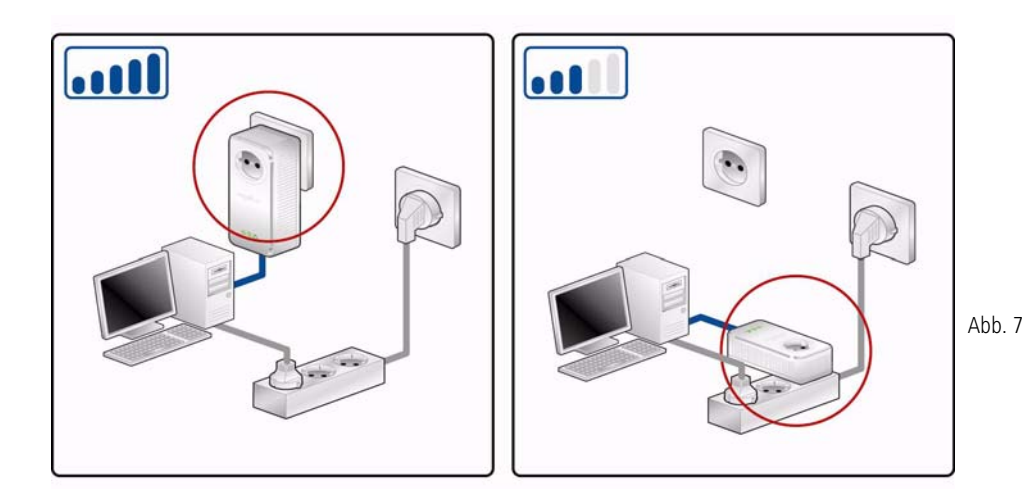

 Weitere, mittels Mehrfachsteckdose verbundene Netzwerkgeräte sollten Sie über die im dLAN 200 AVplus integrierte Steckdose mit dem Stromnetz verbinden. Um die Filterfunktion des

dLAN 200 AVplus optimal auszunutzen und die Datenübertragung im Netzwerk zu verbessern, stecken Sie die Mehrfachsteckdose immer in dieSteckdose des dLAN 200 AVplus. (Abb. 8)

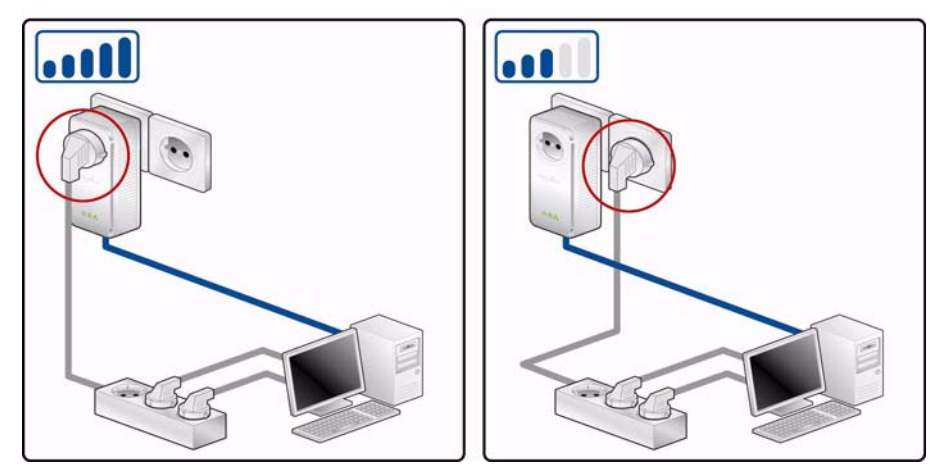

Abb. 8

**•** Falls mehrere Geräte mit Strom versorgt werden müssen, verwenden Sie entfernt gelegene Wandsteckdose. (Abb. 9)

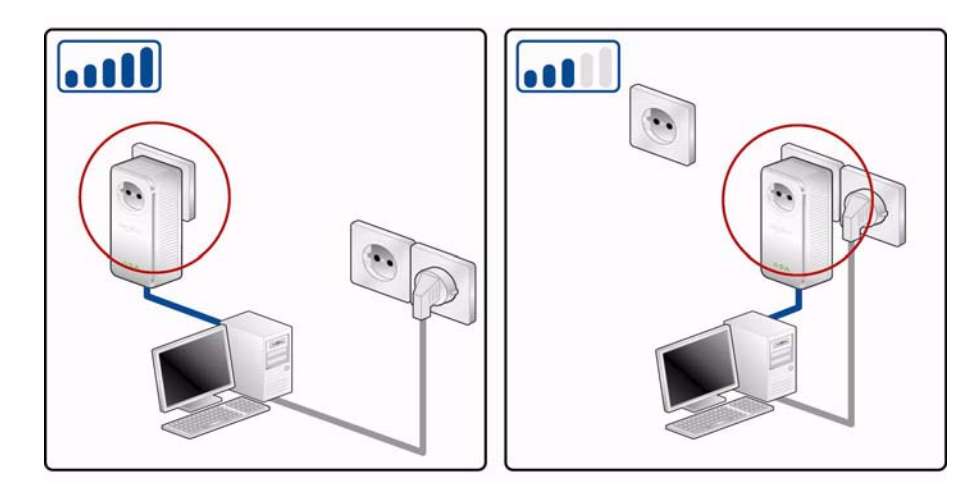

# <span id="page-33-1"></span><span id="page-33-0"></span>5.2 Wichtige Sicherheitsanweisungen

Alle Sicherheits- und Bedienungsanweisungen sollten vor Inbetriebnahme des Gerätes gelesen und verstanden worden sein und für zukünftige Einsichtnahmen aufbewahrt werden.

 $\bullet$  Das Gerät darf nicht geöffnet werden. Es befinden sich keine durch den Anwender zu wartendenTeile im Inneren des Gerätes.

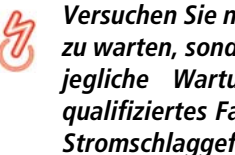

*Versuchen Sie nicht, das Produkt selbst* zu warten, sondern wenden Sie sich für *jegliche Wartung ausschliefllich an qualifiziertes Fachpersonal! Es besteht Stromschlaggefahr!*

Abb. 9

- Verwenden Sie das Gerät ausschließlich an einem trockenen Standort.
- Stecken Sie keine Gegenstände in die Öffnungen des Gerätes.
- Um das Gerät vom Stromnetz zu trennen, ziehen Sie den Netzstecker.
- Setzen Sie das Gerät nicht direkter Sonneneinstrahlung aus.
- Schlitze und Öffnungen am Gehäuse dienen der Belüftung und dürfen weder verstopft noch abgedeckt werden.
- Das Gerät darf nicht in direkter Nähe eines Heizkörpers aufgestellt werden.
- Das Gerät sollte nur an Plätzen aufgestellt werden, welche eine ausreichende Belüftung gewähren.
- $\bullet$  Vor der Reinigung trennen Sie das Gerät vom Stromnetz. Verwenden Sie zur Reinigung des Gerätes niemals Wasser, Verdünner, Benzol, Alkohol oder andere scharfe Reinigungsmittel, da dies zu Beschädigungen des Gehäuses führen kann, sondern nur ein feuchtes Tuch.
- 0 Das Gerät sollte ausschließlich an einem Versorgungsnetz betrieben werden, wie auf dem Typenschild beschrieben.
- $\bullet$  Im Schadensfall trennen Sie das Gerät vom Stromnetz und wenden sich an Ihren Kundendienst. Ein Schadensfall liegt vor,
	- wenn das Stromkabel oder der Stecker beschädigt ist.
	- wenn das Gerät mit Flüssigkeit überschüttet wurde oder Gegenstände in das Gerät hinein geraten sind.
	- wenn das Gerät Regen oder Wasser ausgesetzt war.
	- wenn das Gerät nicht funktioniert, obwohl alle Bedienungsanweisungen ordnungsgemäß befolgt wurden.
	- $\bigcirc$  wenn das Gehäuse des Gerätes beschädigt ist.

# <span id="page-35-4"></span><span id="page-35-2"></span><span id="page-35-0"></span>5.3 Entsorgung von Altgeräten

Das Symbol des durchgestrichenen Mülleimers auf dem Gerät bedeutet, dass es sich bei diesem Adapter um ein elektrisches bzw. elektronisches Gerät im Anwendungsbereich des deutschen Elektrogesetzes handelt. Seit dem 24. März 2006 dürfen derartige Altgeräte nicht mehr im Hausmüll entsorgt werden. Sie können diese stattdessen kostenlos bei Ihrer kommunalen Sammelstelle abgeben. Wenden Sie sich an Ihre Stadt- oder Gemeindeverwaltung, um die Adresse und die Öffnungszeiten der nächstgelegenen Sammelstelle zu erfahren.

# <span id="page-35-3"></span><span id="page-35-1"></span>5.4 Allgemeine Garantiebedingungen

Diese Garantie gewährt die devolo AG den Erwerbern von devolo-Produkten nach ihrer Wahl zusätzlich zu den ihnen zustehenden gesetzlichen Gewährleistungsansprüchen nach Maßgabe der folgenden Bedingungen:

#### <sup>1</sup> Garantieumfang

a) Die Garantie erstreckt sich auf das gelieferte Gerät mit allen Teilen. Sie wird in der Form geleistet, dass Teile, die nachweislich trotz sachgemäßer Behandlung und Beachtung der Gebrauchsanweisung aufgrund von Fabrikations- und/oder Materialfehlern defekt geworden sind, nach devolos Wahl kostenlos ausgetauscht oder repariert werden. Alternativ hierzu behält devolo sich vor, das defekte Gerät gegen ein Ersatzgerät mit gleichem Funktionsumfang und gleichen Leistungsmerkmalen auszutauschen. Handbücher und evtl. mit gelieferte Software sind von der Garantie ausgeschlossen.

- b) Die Kosten für Material und Arbeitszeit werden von devolo getragen, nicht aber die Kosten für den Versand vom Erwerber zur Service-Werkstätte und/oder zu devolo.
- 
- c) Ersetzte Teile gehen in devolos Eigentum über. d) devolo ist berechtigt, über die Instandsetzung und den Aus- tausch hinaus technische Änderungen (z. B. Firmware- Updates) vorzunehmen, um das Gerät dem aktuellen Stand der Technik anzupassen. Hierfür entstehen dem Erwerber keine zusätzlichen Kosten. Ein Rechtsanspruch hierauf besteht nicht.

#### 2 Garantiezeit

Die Garantiezeit beträgt für dieses devolo-Produkt drei Jahre. Die Ga rantiezeit beginnt mit dem Tag der Lieferung des Gerätes durch den devolo-Fachhändler. Von devolo erbrachte Garantieleistungen be wirken weder eine Verlängerung der Garantiefrist, noch setzen sie eine neue Garantiefrist in Lauf. Die Garantiefrist für eingebaute Er satzteile endet mit der Garantiefrist für das ganze Gerät.

#### 3 Abwicklung

- a) Zeigen sich innerhalb der Garantiezeit Fehler des Gerätes, so sind Garantieansprüche unverzüglich, spätestens jedoch inner-<br>halb von sieben Tagen geltend zu machen.
- b) Transportschäden, die äußerlich erkennbar sind (z.B. Gehäuse beschädigt), sind unverzüglich gegenüber der mit dem Trans machen. Äußerlich nicht erkennbare Schäden sind unverzüglich nach Entdeckung, spätestens jedoch innerhalb von drei Tagen nach Anlieferung, schriftlich gegenüber der Transport-<br>person und dem Absender zu reklamieren.
- c) Der Transport zu und von der Stelle, welche die Garantieansprüche entgegennimmt und/oder das instandgesetzte Gerät austauscht, geschieht auf eigene Gefahr und Kosten des
- d) Garantieansprüche werden nur berücksichtigt, wenn mit dem Gerät eine Kopie des Rechnungsoriginals vorgelegt wird.

devolo behält sich in Einzelfällen vor, sich das Rechnungsoriginal vorlegen zu lassen.

#### 4 Ausschluss der Garantie

Jegliche Garantieansprüche sind insbesondere ausgeschlossen,

- a) wenn der Aufkleber mit der Seriennummer vom Gerät entfernt worden ist,
- b) wenn das Gerät durch den Einfluss höherer Gewalt oder durch Umwelteinflüsse (Feuchtigkeit, Stromschlag, Staub u.ä.) beschädigt oder zerstört wurde,
- c) wenn das Gerät unter Bedingungen gelagert oder betrieben wurde, die außerhalb der technischen Spezifikationen liegen,
- d) wenn die Schäden durch unsachgemäße Behandlung insbesondere durch Nichtbeachtung der Systembeschreibung und der Betriebsanleitung – aufgetreten sind,
- e) wenn das Gerät durch hierfür nicht von devolo beauftragte Personen geöffnet, repariert oder modifiziert wurde,
- wenn das Gerät mechanische Beschädigungen irgendwelcher Art aufweist,
- g) wenn der Garantieanspruch nicht gemäß Ziffer 3a) oder 3b) gemeldet worden ist.

#### 5 Bedienungsfehler

Stellt sich heraus, dass die gemeldete Fehlfunktion des Gerätes durch fehlerhafte Fremd-Hardware, -Software, Installation oder Bedienung verursacht wurde, behält devolo sich vor, den entstandenen Prüfaufwand dem Erwerber zu berechnen.

#### 6 Ergänzende Regelungen

Die vorstehenden Bestimmungen regeln das Rechtsverhältnis zu devolo abschließend.

a) Durch diese Garantie werden weitergehende Ansprüche, insbesondere solche auf Wandlung oder Minderung, nicht begründet. Schadensersatzansprüche, gleich aus welchem Rechtsgrund, sind ausgeschlossen. Dies gilt nicht, soweit z.B. bei Personenschäden oder Schäden an privat genutzten Sachen nach dem Produkthaftungsgesetz oder in Fällen des Vorsatzes oder der groben Fahrlässigkeit zwingend gehaftet wird.

- b) Ausgeschlossen sind insbesondere Ansprüche auf Ersatz von entgangenem Gewinn, mittelbaren oder Folgeschäden.
- c) Für Datenverlust und/oder die Wiederbeschaffung von Daten haftet devolo in Fällen von leichter und mittlerer Fahrlässigkeit nicht.
- In Fällen, in denen devolo die Vernichtung von Daten vorsätzlich oder grob fahrlässig verursacht hat, haftet devolo für den typischen Wiederherstellungsaufwand, der bei regelmäßiger und gefahrentsprechender Anfertigung von Sicherheitskopien eingetreten wäre.
- e) Die Garantie bezieht sich lediglich auf den Erstkäufer und ist nicht übertragbar.
- f) Gerichtsstand ist Aachen, falls der Erwerber Vollkaufmann ist. Hat der Erwerber keinen allgemeinen Gerichtsstand in der Bundesrepublik Deutschland oder verlegt er nach Vertragsabschluss seinen Wohnsitz oder gewöhnlichen Aufenthaltsort aus dem Geltungsbereich der Bundesrepublik Deutschland, ist devolos Geschäftssitz Gerichtsstand. Dies gilt auch, falls Wohnsitz oder gewöhnlicher Aufenthalt des Käufers im Zeitpunkt der Klageerhebung nicht bekannt ist.
- Es findet das Recht der Bundesrepublik Deutschland Anwendung. Das UN-Kaufrecht gilt im Verhältnis zwischen devolo und dem Erwerber nicht.

# Index

### A

Auslieferungskennwort [25](#page-25-0) BBandbreitenoptimierung [31](#page-31-2) DdLAN [8](#page-8-2) dLAN AV-Netzwerk [21](#page-21-4)dLAN-Kennwort [21](#page-21-5)EEntsorgung von Altgeräten [35](#page-35-2) GGarantie [35](#page-35-3)Green-IT [8](#page-8-3)Integrierte Steckdose [16](#page-16-1) KKontroll-Leuchten (LEDs) [16](#page-16-2) LLieferumfang [14](#page-14-2) Linux [19](#page-19-2)MMac (OS X) [19](#page-19-3) NNetzwerkanschluss [16](#page-16-3)Netzwerkkennwort [25](#page-25-1)

Neuen Adapter ins Netzwerk integrieren [25](#page-25-2) SSecurity-ID [24](#page-24-1) Sicheres Kennwort generieren [25](#page-25-3) Sicherheitsanweisun[g](#page-8-4)en [33](#page-33-1), [35](#page-35-4) Stromsparmodus 8 Systemvoraussetzungen [14](#page-14-3) VVerschlüsselungsknopf [16](#page-16-4) WWindows [18](#page-18-3)